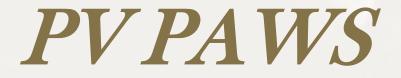

## Faculty Module

## Simple, Responsive and Convenient

## User's Tutorial

**Office of Human Resources** 

# Objective

To gain a thorough understanding of the PV PAWS and PV PATH Faculty modules, enabling their effective use to initiate and process faculty hires.

# **Users Tutorial Objective**

The Office of Human Resources has developed this User's Tutorial to assist all users of the PV PAWS Faculty Module with completing departmental HR functions that relate to initiating, reclassifying, and/or updating a position description, advertising/posting positions, learning about the pre-employment hiring steps and electronically seating successful candidates into faculty positions via the Hiring Proposal.

# **Table of Contents**

This tutorial includes the following sections to help you navigate through the PV PAWS Faculty Module:

- Section 1 Developing an Action
- Section 2 Searching for an Action
- Section 3 Viewing & Approving Pending Actions
- Section 4 Searching for Positions
- Section 5 Viewing an Application
- Section 6 Recording an Applicant Status
- Section 7 Completing the Hiring Proposal

# Let's Get Started!

# Section 1

# **Developing an Action**

This section includes instructions on how to complete faculty position descriptions in the PV PAWS system.

| PRAIRIE VIE |                                                                                                    |
|-------------|----------------------------------------------------------------------------------------------------|
|             | You must create a user account before you                                                                                                    |
|             | can log in. Click here to create a user account.                                                                                                    |
|             | Please login to the system using your User Name and Password. If you do not have a User Name and Password assigned, click <b>Create User Account</b> . |

| User Name:                                                                                                    |                        |
|----------------------------------------------------------------------------------------------------|------------------------|
| Password:                                                                                                    |                        |
| 10                                                                                                    | GIN                    |
| You are about to log in to<br>you are finished, please<br>that others with access t<br>view the information in tl | o your computer cannot |

Address 🥘 http://www.pvamu.edu/pages/1.asp 🚽

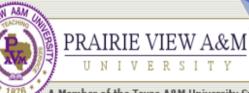

Member of the Texas A&M University System

Bl

P١

Home | Calendar | Academic Affairs | President's

## From the University's home page, type in the following URL address: jobs.pvamu.edu/hr

🚮 Home 😘 Student Portal 🖂 Panther Email 🚑 Printable Version

🔁 Go

Site Map | A-Z Ind

Links

¥

## A Legacy of Greatness

During this year long celebration of 130 years, Prairie View A&M University honors its heritage and traditions, alumni, students, faculty and staff. While commemorating the past, future excellence must be the impetus.

What do the years mean? If they are filled with the honest sweat of service to humanity...the years are a benediction. Founded, symbolically, upon the ruins of a slave plantation, this college was authorized in the spirit of fair play...where wisdom would not allow vengeance to triumph over justice. The humble student, from every nook and cranny in the land, has left the echo of his laughter upon the wind, his hopes within the lurking shadows of our hills and by-ways. The giants, the world-shakers, have stood on our hill to mingle their search for truth with the fledgling's hope for life.

"The First Seventy-Five Years, 1876 - 1951, Prairie View A&M College of Texas" by Dr. George R. Woolfolk

#### Browse Categories Colleges & Schools

## Current Students Prospective Students Alumni & Friends

Faculty & Staff

About PVAMU Alumni & Friends Athletics Finance & Administration Institutional Relations & Public

Service Library

Online Services

|                                                                                                    | EXTEND            |
|----------------------------------------------------------------------------------------------------|-------------------|
| PVAMU IN THE NEWS                                                                                                    | THE VIEW          |
| ack History Month                                                                                                    | GIVING AT PVAMU   |
| ck here for a full list of Black History Month events and activities.                                                                                                    | pantherlan<br>DAV |
| AMU Awarded \$1million Grant from National Science Foundation                                                                                                    | C REGISTER NO     |
| ur faculty members in the electrical engineering department at Prairie View A&M<br>iversity were awarded a \$1million grant from the National Science Foundation (NSF) for<br>esearch project on modeling and testing of advanced mixed signal systems | 2006 SPRIN        |

Fo Шη are

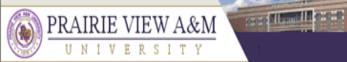

A Member of the Texas A&M University System

## JOBS@PVAMU

#### CREATE USER ACCOUNT

## Create User

Users can submit a user account to HR for approval and will be notified by HR if the account has been approved. Please fill in the following information to create your account. Click the cancel button to return to the login page.

\*Required information is denoted with an asterisk.

Fill in the following information to create your user account.

| 6 | reate User                                      |  |
|---|-------------------------------------------------|--|
| * | Username<br>Must be between 6 and 20 characters |  |
| * | Password<br>Must be between 6 and 20 characters |  |
| * | Confirm Password                                |  |
| * | First Name                                      |  |
| * | Last Name                                       |  |
| * | Employee ID                                     |  |
|   | Title                                           |  |
|   | Phone Number/extension                          |  |
|   | Email                                           |  |

|                              |       | and the second                                  |                                                                                                    |
|------------------------------|-------|-------------------------------------------------|----------------------------------------------------------------------------------------------------|
| 👸 PRAIRIE VIE                |       |                                                 |                                                                                                    |
| W UNIVER:                    |       |                                                 | JOBS@PVAMU                                                                                                    |
| A Member of the Texas A&M Ur | niver | sity System                                     |                                                                                                    |
|                              |       |                                                 |                                                                                                    |
| SERS<br>CREATE USER ACCOUNT  |       | * First Name                                    |                                                                                                    |
|                              |       | * Last Name                                     |                                                                                                    |
|                              | :     | * Employee ID                                   |                                                                                                    |
|                              |       | Title                                           |                                                                                                    |
|                              |       | Phone Number/extension                          |                                                                                                    |
|                              | :     | * Email<br>Use Prairie View Email address only. |                                                                                                    |
|                              | :     | * Department                                    | Not Selected     Selected       Acad For Coll.Excell     Not Assigned       Academic Advisor        Academic Advisory        Academic Advisory        Academic Affairs        Accounting & Information S     >>       Accounting Services     >>       Accounting, Finance, Mis     < |

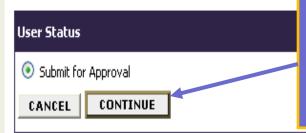

Click continue to submit your request for a user account. The Office of Human Resources will notify you by email that your user account has been approved.

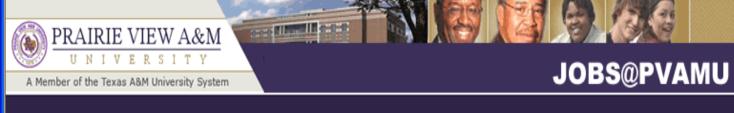

| TE USER ACCOUNT | User Login                                                                                                    |
|-----------------|----------------------------------------------------------------------------------------------------|
|                 | Please login to the system using your User Name and Password. If you do not have a User Name and Password assigned, click <b>Create User Account</b> .                                                                            |
|                 | User Name:<br>Password:<br>LOGIN<br>You are about to log in to a secure system. When<br>you are finished, please click Logout to ensure<br>that others with access to your computer cannot<br>view the information in the system. |

After your user account is approved, login in here. Type your user name and password.

USER9 CREA

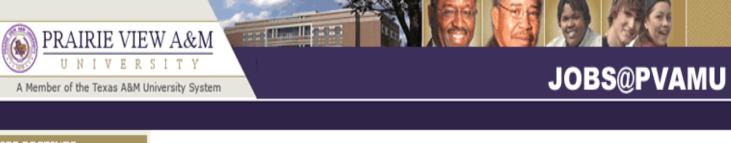

| JOB POSTINGS                                                                     |                                                                                                    |                |                    |                                |              |               |                                                                                              |  |
|----------------------------------------------------------------------------------|----------------------------------------------------------------------------------------------------|----------------|--------------------|--------------------------------|--------------|---------------|----------------------------------------------------------------------------------------------|--|
| VIEW ACTIVE<br>VIEW HISTORICAL<br>SEARCH HIRING<br>PROPOSALS<br>JOB DESCRIPTIONS | • Welcome Sample Creator. You are logged in.<br>This is the first page you will see after<br>logging in. This page is called the "Internal<br>Site" page and gives you access to view |                |                    |                                |              |               |                                                                                              |  |
| BEGIN NEW ACTION<br>SEARCH ACTIONS<br>PENDING ACTIONS                            | Hiring Manager's Guide<br>View / Download                                                                                                    |                |                    | active departmental positions. |              |               |                                                                                              |  |
| SEARCH POSITIONS                                                                 |                                                                                                    |                |                    |                                |              |               |                                                                                              |  |
| ADMIN<br>HOME<br>CHANGE PASSWORD                                                 | To view the position details, click on the "View" link below the Title. To sort by any column, click on the arrow next to the column title.                                           |                |                    |                                |              |               |                                                                                              |  |
| LOGOUT                                                                           |                                                                                                    |                |                    |                                |              |               |                                                                                              |  |
|                                                                                  | Active                                                                                                    |                |                    |                                |              |               |                                                                                              |  |
|                                                                                  | 6 Records                                                                                                    |                |                    | _                              |              |               |                                                                                              |  |
|                                                                                  | Classification Title                                                                                                    | Posting Number | Apps In<br>Process | ☑ Posting<br>Date              | Closing Date | 🔽 Department  | ▼ Posting<br>Status                                                                          |  |
|                                                                                  | Agri Program<br>Aide<br><u>View</u>                                                                                                    | 0400032        | 1                  | 02-16-2006                     | 03-01-2006   | Sample Office | Removed from Web<br><u>Cancel</u>    <u>Designate</u><br><u>Position</u><br><u>as Filled</u> |  |
|                                                                                  | Senior Student<br>Recruiter<br><u>View</u>                                                                                                    | 0400031        | 1                  | 02-01-2006                     | 03-01-2006   | Sample Office | Removed from Web<br><u>Cancel</u>    <u>Designate</u><br><u>Position</u><br><u>as Filled</u> |  |
|                                                                                  |                                                                                                    |                |                    |                                |              |               | Removed from Web                                                                             |  |

Admin Secretary

11 Designate

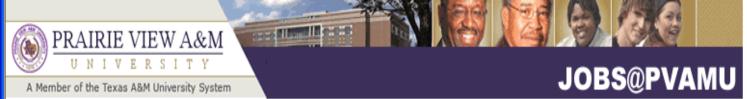

#### JOB POSTINGS

VIEW ACTIVE VIEW HISTORICAL SEARCH HIRING PROPOSALS

#### JOB DESCRIPTIONS

BEGIN NEW ACTION SEARCH ACTIONS PENDING ACTIONS SEARCH POSITIONS

CHANGE PASSWORD

ADMIN

HOME

LOGOUT

Hiring Manager's Guide View / Download

• Welcome Sample Creator. You a

To view the position details, click on the "View" link below the Title. To sort by any column, click on the arrow next to the column title.

the left navigation bar.

Select one of four options from

the "Job Descriptions" menu on

| Active                                     |                |                    |                   |              |               |                                                                                |  |  |
|--------------------------------------------|----------------|--------------------|-------------------|--------------|---------------|--------------------------------------------------------------------------------|--|--|
| 5 Records                                  |                |                    |                   |              |               |                                                                                |  |  |
| Classification Title                       | Posting Number | Apps In<br>Process | ☑ Posting<br>Date | Closing Date | 👿 Department  | Posting<br>Status                                                              |  |  |
| Agri Program<br>Aide<br><u>View</u>        | 0400032        | 1                  | 02-16-2006        | 03-01-2006   | Sample Office | Removed from Wel<br>Cancel    <u>Designate</u><br><u>Position</u><br>as Filled |  |  |
| Senior Student<br>Recruiter<br><u>View</u> | 0400031        | 1                  | 02-01-2006        | 03-01-2006   | Sample Office | Removed from Wel<br>Cancel    <u>Designation</u><br><u>As Filled</u>           |  |  |
| Admin Secretary                            | 0400020        | 0                  | 02.01.2004        | 02 01 2004   | Sample Office | Removed from We                                                                |  |  |

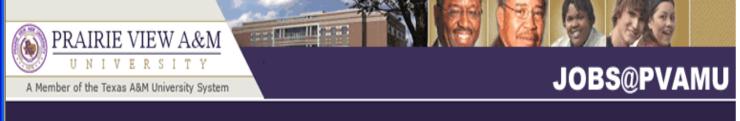

#### JOB POSTINGS

VIEW ACTIVE VIEW HISTORICAL SEARCH HIRING PROPOSALS

### JOB DESCRIPTIONS

BEGIN NEW ACTION SEARCH ACTIONS PENDING ACTIONS SEARCH POSITIONS

CHANGE PASSWORD

ADMIN

HOME

LOGOUT

Hiring Manager's Guide View / Download

Welcome Sample Creator. You are logged in.

You may select one of four option under the "Job Descriptions" menu. The first option is "Begin New Action". Click here to begin the Faculty action.

To view the position details, click on the "View" link below the Title. To sort by any column, click on the arrow next to the column title.

Int

| Active                                     |                |                    |              |              |               |                                                                                |  |  |
|--------------------------------------------|----------------|--------------------|--------------|--------------|---------------|--------------------------------------------------------------------------------|--|--|
| 6 Records                                  |                |                    |              |              |               |                                                                                |  |  |
| Classification Title                       | Posting Number | Apps In<br>Process | Dosting Date | Closing Date | 👿 Department  | ▼ Posting<br>Status                                                            |  |  |
| Agri Program<br>Aide<br><u>View</u>        | 0400032        | 1                  | 02-16-2006   | 03-01-2006   | Sample Office | Removed from Wel<br>Cancel    <u>Designate</u><br><u>Position</u><br>as Filled |  |  |
| Senior Student<br>Recruiter<br><u>View</u> | 0400031        | 1                  | 02-01-2006   | 03-01-2006   | Sample Office | Removed from Wel<br>Cancel    <u>Position</u><br>as Filled                     |  |  |
| Admin Secretary                            | 0400020        | 0                  | 02.01.2004   | 02.01.2004   | Sample Office | Removed from Wel<br>11 <u>Designat</u>                                         |  |  |

| 🏉 PVAMU User Site - Windo                                                                     | ows Internet Explorer                                                       |                                                                                                    |                                         |            |                                                     |            |
|-----------------------------------------------------------------------------------------------|-----------------------------------------------------------------------------|----------------------------------------------------------------------------------------------------|-----------------------------------------|------------|-----------------------------------------------------|------------|
| MCATEE ST                                                                                     | e a faculty actio                                                           | on and click the                                                                                                    | ~                                       | • <u> </u> | × Yahoo! Search ✓                                   | ₽ •<br>• » |
| PRAIRIE VIEW                                                                                  | I T Y<br>iversit 'System                                                    | JO<br>n/Equal Opportunity Employer                                                                                                    | Νοω                                     | Actio      | seven "Begin<br>on" records for                     |            |
| JOB POSTINGS<br>VIEW ACTIVE<br>VIEW HISTORICAL                                                | Ne v Position (Faculty)<br>Start Action                                     | Use this action to create a new position.<br>May be used in reorganization where new positions<br>created.                                                                                                    | s are being                             | 80         |                                                     | ^          |
| SEARCH HIRING<br>PROPOSALS<br>JOB DESCRIPTIONS<br>BEGIN NEW ACTION                            | New Position and Fill (Faculty)<br>Start Action                             | Use this action to create and post a new posi<br>This action creates the position description and the re<br>post in one step.<br>May be used to hire temporary staff.                                                                                                    |                                         | 90         |                                                     |            |
| SEARCH ACTIONS<br>PENDING ACTIONS<br>SEARCH POSITIONS<br>ADMIN<br>HOME<br>CHANGE DEFAULT VIEW | Reclassify/Change Position<br>Salary (Faculty)<br>Start Action              | Use this action to reclassify a position from one title to<br>to change position salary.<br>The original position description must first be in the sy<br>this action.<br>If it isn't already in the system, fill out the New Positi<br>action to add it.                                                                                                    | ystem to use                            | 100        |                                                     |            |
| CHANGE PASSWORD<br>LOGOUT                                                                     | Reclassify/Change Position<br>Salary and Fill (Faculty)<br>Start Action     | Use this action to reclassify a position from one title to<br>change position salary, and to post a vacant po<br>This action modifies the position description and cr<br>requisition to post in step.<br>The original position description must first be in the sy<br>this action.<br>If it isn't already in the system, fill out the New Positi<br>action to add it. | osition.<br>reates the<br>system to use | 110        | Use the action<br>descriptive to<br>determine which |            |
|                                                                                               | Update Position (Faculty)<br>Start Action                                   | Use this action to update an employee's position de<br>The original position must first be in the system to use                                                                                                    |                                         | 400        | action needs to be                                  |            |
|                                                                                               | Update Position and Fill<br>(Faculty)<br>Start Action                       | Use this action to update and post a vacant budgete<br>This action creates the position description and the re<br>post in one step.                                                                                                    |                                         |            | created.                                            | =          |
| 1                                                                                             | Request to Fill (No Change to<br>Position) (Faculty)<br><u>Start Action</u> | Use this action to re-post an existing budgeted positi<br>changes to the position are needed. The original posit<br>be in the system to use this action.                                                                                                    |                                         | 140        | _                                                   |            |

Note: Please ensure that if you are creating a faculty position description, you have selected the appropriate faculty action option.

¥

PVAMU User Site - Windows Internet Explorer

0. This is the Requested Job Title page. Choose one of four position M McAfe search options to request a faculty title (classification title). age 👻 🙆 Tools 👻 -----PRAIRIE VIEW A&M UNIVERS JOBS@PVAMU A Member of the Texas A&M Universit System An Affirmative Action/Equal Opportunity Employer JOB POSTINGS Welcone Test Creator. You are logged in with Department View. VIEW ACTIVE VIEW HISTORICAL SEARCH HIRING Create New Position a PROPOSALS JOB DESCRIPTIONS (1) Select, any, BEGIN NEW ACTION Proficiencies Occupational SEARCH ACTIONS Requested Position Or PENDING ACTIONS om/Laboratory) (4) Search by Title Code Job Title Details SEARCH POSITIONS conditions ADMIN HOME CHANGE DEFAULT VIEW CHANGE PASSWORD Search Titles LOGOUT Any Title Code: Classification title: HR HOME SEARCH CLEAR RESULTS CANCEL (2) Select a specific Click "Search" faculty title (classification (3) Type the first letter of the to continue to title) by using the drop faculty title (classification title) down menu the next page Faculty Tut... 🕖 🖅 🛛 3:41 PM

\_ 7

| 🖉 PVAMU User Site - Wind                                                                                                    | ows Internet Explorer                                                                                                    |                                            |                                                                                                    |
|----------------------------------------------------------------------------------------------------|----------------------------------------------------------------------------------------------------|--------------------------------------------|----------------------------------------------------------------------------------------------------|
| Goor<br>Marafeesite<br>★ ↔ (classi                                                                                                    | Yahoo! Search<br>▼                                                                                                    |                                            |                                                                                                    |
| PRAIRIE VIEV         U       N         U       N         V       E         R       A Member of the Texas A&M Unit                                                                                | ITY                                                                                                    | I ( Liassroom/I aporatory ) I Justificatio | on <u>Budget</u> <u>Start-</u> <u>Initial</u> <u>Othe</u><br>Information <u>Costs</u> <u>Courses</u> Responsit |
| SEARCH HIRING<br>PROPOSALS<br>JOB DESCRIPTIONS<br>BEGIN NEW ACTION<br>SEARCH ACTIONS<br>PENDING ACTIONS<br>SEARCH POSITIONS<br>ADMIN<br>HOME<br>CHANGE DEFAULT VIEW<br>CHANGE PASSWORD<br>LOGOUT | Title Details         Classification title:         Title Code:         Job Category:         Minimum Salary (Applicant View):                                                                                                    | Professor and Head<br>7050<br>Faculty      |                                                                                                    |
| • HR HOME                                                                                                    | Salary Range:<br>Minimum Education Requirements:<br>Minimum Experience, Knowledge, Skills & Abilities:<br>Level and type of experience needed: Please indicate the specific job experience<br>that a new employee should bring to this position. For example, "accounting<br>experience in an education environment" vs. "accounting experience". Be sure that<br>the experience stated is what is actually required by the job, <u>not</u> what is preferred. | Not Specified                              |                                                                                                    |
|                                                                                                    |                                                                                                    |                                            | CONTINUE TO NEXT PAGE >>                                                                                       |
| 🛃 start 🔰 🖉 PVAMU                                                                                                    | User Site - Wi 🗁 PV PAWS TUTORIALS 🛛 🕮 PV PAWS Facult                                                                                                    | y Tut 🕮 PAWS Tutorial Master               | < 😲 😳 🛒 2:44 PM                                                                                                |

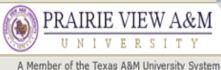

## PRAIRIE VIEW A&M

STATE PROPERTY AND INCOME.

## **JOBS@PVAMU**

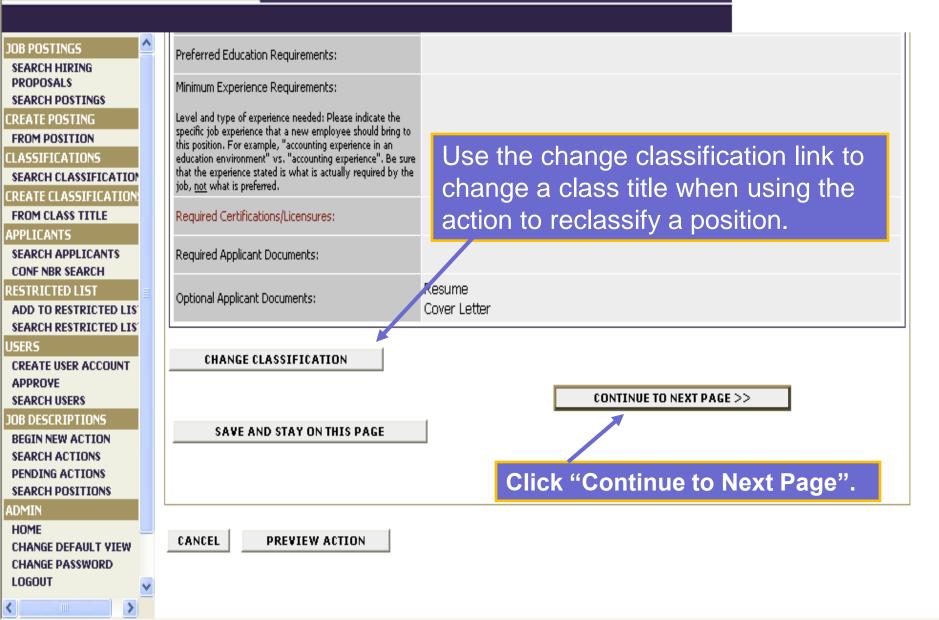

| 🏉 PVAMU User Site - Wind                                                                             | dows Internet Explo                 | orer                           |                  |                                                        |                                                | _ @ 🛛                                               |
|----------------------------------------------------------------------------------------------------|-------------------------------------|--------------------------------|------------------|--------------------------------------------------------|------------------------------------------------|-----------------------------------------------------|
|                                                                                                    |                                     |                                |                  | . Type in all<br>position you                          | Yahoo! Search                                  | pe • 🎯 Tools • »                                    |
| A Member of the Texas A&M Un                                                                         | S I T Y<br>niversity System         |                                |                  | JOBS@PVA                                               | AMU                                            |                                                     |
|                                                                                                    | An Af iri                           | mative Action/Equal Oppo       | ortunity Employ  | er                                                     |                                                |                                                     |
| JOB POSTINGS                                                                                         | - Welsone Test ( ver                | ator. You are logged in with D | and the set View |                                                        |                                                | ^                                                   |
| VIEW ACTIVE<br>VIEW HISTORICAL<br>SEARCH HIRING<br>PROPOSALS<br>JOB DESCRIPTIONS<br>BEGIN NEW ACTION | • welcome rest crea                 | ator. Tou are logged in with D |                  | iew/Edit New Positio                                   | on and Fill (Faculty)                          | =                                                   |
| SEARCH ACTIONS<br>PENDING ACTIONS<br>SEARCH POSITIONS<br>ADMIN<br>HOME                               | Requested Positi<br>Job Title Detai | ils Responsibilities           | <u>8</u>         | emental (Classroom/Laboratory)<br>nentation Conditions | Justification Information Up                   | <u>itial</u> <u>Other</u><br>ear<br>urses Responsib |
| CHANGE DEFAULT VIEW<br>CHANGE PASSWORD<br>LOGOUT                                                     |                                     | IN TO PREVIOUS                 | CONTINUE         | TO NEXT PAGE >>                                        |                                                |                                                     |
| • HR HOME                                                                                            | * Tenure Status<br>Date of Hire:    | +                              |                  | Tenured   01/15/2009                                   |                                                |                                                     |
|                                                                                                    | * PIN #:                            |                                | ous page.        | asterisk.                                              | are denoted with<br>e visible to the ap<br>ig. |                                                     |
| Done                                                                                                 |                                     |                                |                  |                                                        |                                                |                                                     |
| 🛃 start 🔰 🌈 PVAMI                                                                                    | U User Site - Wi 🦷                  | DV PAWS TUTORIALS              | 🛯 PV PAWS 🗖      | acuity fut 👷 PAWS futonal Masu                         | el m                                           | 2100 PM                                             |

# PRAIRIE VIEW A&M Select departmental users with permission U N I V E R S I T Y A Member of the Texas A&M University System A Member of the Texas A&M University System Select departmental users with permission to access position information using the greater and less than arrows to move users

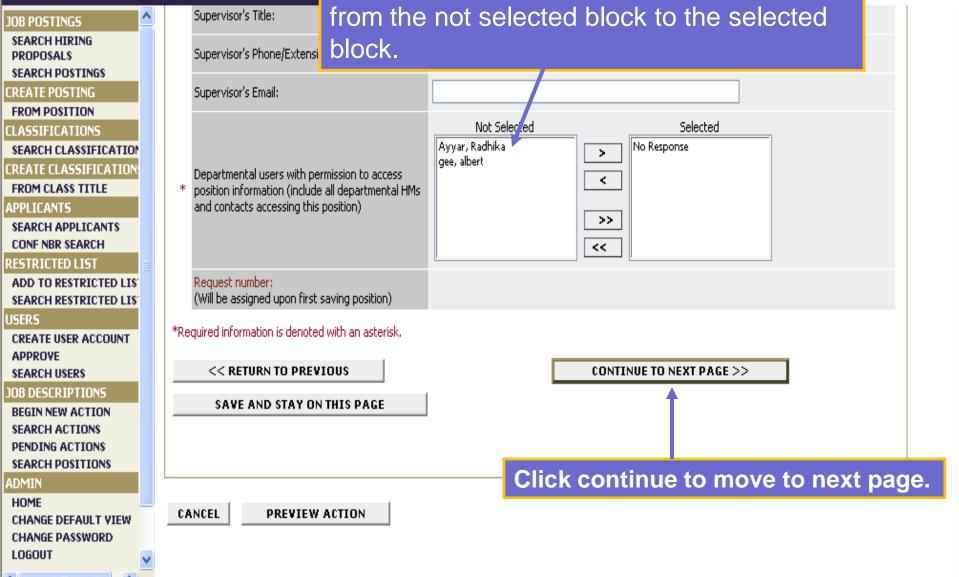

| PVAMU User Site - Wind                                             | iows Internet Explorer                                                                                                    |        |
|--------------------------------------------------------------------|----------------------------------------------------------------------------------------------------|--------|
| forma respo                                                        | <ul> <li>'Position Responsibilities' page is a "Builder'' at page. Define the primary position on sibilities of the faculty position use clear and ise statements.</li> </ul>                                                                                                    | )<br>» |
| A Member of the Texas A&M Ur                                       |                                                                                                    |        |
|                                                                    | An Affirmative Action/Equal Opportunity Employer                                                                                                    |        |
| JOB POSTINGS                                                       |                                                                                                    | ~      |
| VIEW ACTIVE<br>VIEW HISTORICAL                                     | Welcome Test Creator. You are logged in with Department View.                                                                                                    |        |
| SEARCH HIRING<br>PROPOSALS<br>JOB DESCRIPTIONS<br>BEGIN NEW ACTION | View/Edit New Position and Fill (Faculty)                                                                                                    |        |
| SEARCH ACTIONS<br>PENDING ACTIONS<br>SEARCH POSITIONS<br>ADMIN     | Requested<br>Job TitlePosition<br>ResponsibilitiesProficiencies<br>&<br>AffiliationsSupplemental<br>DocumentationOccupational<br>(Classroom/Laboratory)JustificationBudget<br>BudgetStart-<br>Up<br>CostsInitial<br>Othe                                                                                                    |        |
| HOME<br>CHANGE DEFAULT VIEW<br>CHANGE PASSWORD<br>LOGOUT           | List, <i>in order of importance</i> , specific major duties and responsibilities and estimate the average percentage of time spent on each. If possible, us objectives or end results of the job being performed, <b>not</b> the steps or tasks involved in performing the job duty or responsibility. <i>(Example: Prep. problem analysis, and submits recommendations for solutions)</i> .                                                                                                    |        |
|                                                                    | Each statement should be brief and concise, beginning with an action verb. Use a separate statement for each major duty or responsibility.                                                                                                    |        |
| • HR HOME                                                          | Duties or responsibilities that take less than 10% of employee's time should not be shown as a separate statement but grouped with other duties. The following statement must also be included on the job duties page "performs other duties as assigned".                                                                                                    |        |
|                                                                    | <ol> <li>Walk through the process in performing the task a</li> <li>Use the <u>Essential Functions Checklist</u> to detern</li> <li>Ensure that a task is not a restatement or overlap</li> <li>Review the order of importance and percentage of the context of the second percentage of the second percentage of the</li></ol> | v      |
| Done                                                               | position.                                                                                                    | .:     |
| 🛃 start 🔰 🌈 PVAM                                                   | U User Site - Wi 🗁 PV PAWS TUTORIALS 🚳 PV PAWS Faculty Tut 🎕 PAWS Tutorial Master 🔇 🕴 🖓 🕄 🛒 3:11 PM                                                                                                    |        |

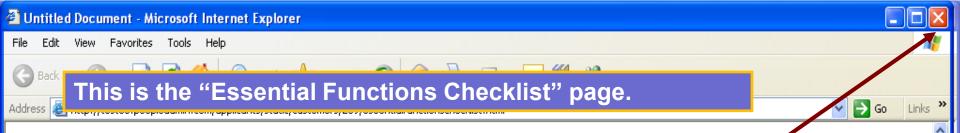

## **Essential Functions Checklist**

"Close" to return to the job duties page.

In determining essential functions, consider first the purpose of the job and the importance of the actual job duties and responsionnes in acmeving uns purpose. For the purpose of the Americans with Disabilities Act (ADA), major functions or duties that are designated as "essential functions" are those fundamental job duties that must be performed with or without reasonable accommodation. The term "reasonable accommodation" may include:

(A) making existing facilities used by employees readily accessible to and usable by individuals with disabilities; and

(B) job restructuring, part-time or modified work schedules, reassignment to a vacant position, acquisition or modification of equipment or devices, appropriate adjustment or modifications of examinations, training materials or policies, the provision of qualified readers or interpreters, and other similar accommodations for individuals with disabilities.

The EEOC Guidelines on the ADA list the following types of evidence to determine whether or not the function in question is essential:

- 1. The employer's judgment as to which functions are essential
- 2. Written job descriptions prepared before advertising or interviewing applicants
- 3. The amount of time spent on the job performing the functions
- 4. The consequences of not requiring the incumbent to perform the function
- 5. The work experience of past incumbents in the job
- 6. The current work experience of incumbents in similar jobs
- 7. There are a limited number of other employees available to perform this function

Ask the following questions:

- -Does the job exist to do this function?
- -Would removing this function from the job fundamentally change the job?
- -Would there be significant consequences if this function is not performed?
- -Is special training or education required?
- -Is a license required?
- -Is this function highly specialized?

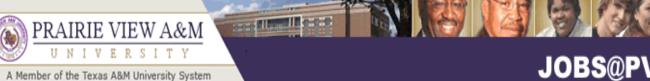

## **JOBS@PVAMU**

#### JOB POSTINGS

#### **VIEW ACTIVE** VIEW HISTORICAL

#### SEARCH HIRING PROPOSALS

#### JOB DESCRIPTIONS

BEGIN NEW ACTION SEARCH ACTIONS PENDING ACTIONS SEARCH POSITIONS

### ADMIN

HOME CHANGE DEFAULT VIEW CHANGE PASSWORD LOGOUT

Each statement should be brief and concise, beginning with an action verb. Use a separate statement for each major duty or responsibility. Duties or responsibilities that take less than 10% of employee time should not be shown as a separate statement but grouped with other duties.

- Ensure that a task is not a restatement or overlap of another statement.
- 2. Review the order of importance and percentage of time.
- 3. Walk through the process in performing the task and consider the tools and resources used, people involved, types of decisions, outcomes, etc.
- 4. Use the Essential Functions Checklist to determine if specific tasks are considered essential functions as defined under the Americans with Disabilities Act (ADA).

To add a new Entry, click the Add New Entry Button Below. To view more details about an existing entry, click the View link for the entry. To edit an existing entry, click the Edit link for that entry. To delete an existing entry, click the Delete link for that entry.

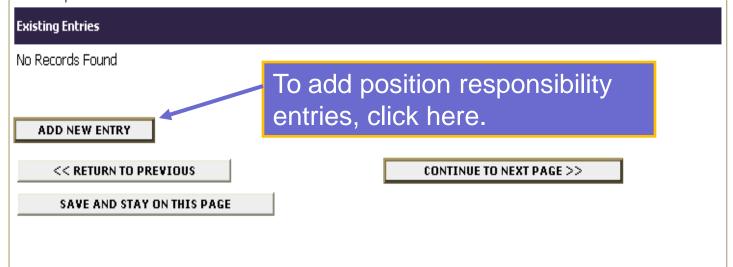

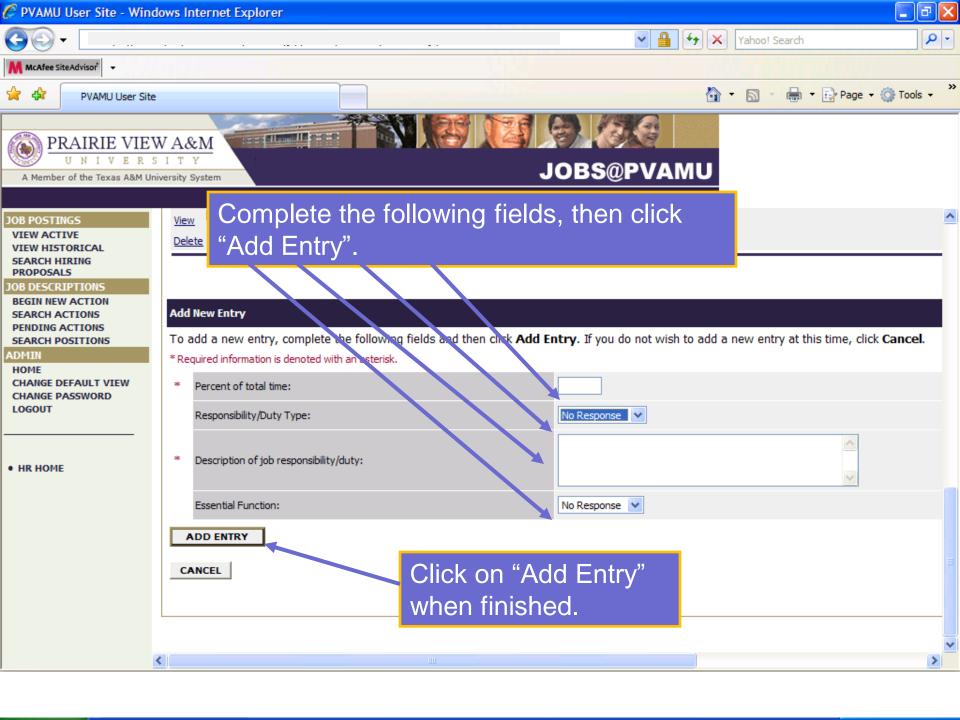

| 🖉 PVAMU User Site - Win                                                                                                    | dows Internet Explorer                                                                                                    | X                     |
|----------------------------------------------------------------------------------------------------|----------------------------------------------------------------------------------------------------|-----------------------|
| Image: Window Stress     Image: Window Stress       Image: Window Stress     Image: Window Stress       Image: Window Stress     Image: Window Stress                                  | You will need to enter the "Responsibility/Duty<br>Type" based on the drop-down menu provided<br>for each position responsibility entered.                                                                                                    | ahoo! Search          |
| A Member of the Texas A&M U                                                                                                    |                                                                                                    | J                     |
| JOB POSTINGS<br>VIEW ACTIVE<br>VIEW HISTORICAL<br>SEARCH HIRING<br>PROPOSALS<br>JOB DESCRIPTIONS<br>BEGIN NEW ACTION<br>SEARCH ACTIONS<br>PENDING ACTIONS<br>SEARCH POSITIONS<br>ADMIN | View       II Edit       Will be required to teach one course in the area of Narketing, Management or Ecomonics each semented below         Delete       Add New Entry         To add a new entry, complete the following fields and then click Add Entry. If you do not wish to a |                       |
| HOME<br>CHANGE DEFAULT VIEW<br>CHANGE PASSWORD<br>LOGOUT                                                                                                    | * Required information is denoted with an asterisk.         * Percent of total time:         Responsibility/Duty Type:         No Response         Administrative         Teaching         Research         Service         Other                                                  |                       |
|                                                                                                    | Essential Function:     No Response V       ADD ENTRY     Responsibility/Duty Type may only indicated as Administrative, Teaching Research, Service or Other.                                                                                                    |                       |
| 🛃 start 💋 🌈 PVAN                                                                                                    | IU User Site - Wi 🗁 PV PAWS TUTORIALS 💐 PV PAWS Faculty Tut 🕮 PAWS Tutorial Master                                                                                                    | 🚭 Internet 🔍 100% 👻 🦼 |

| 🖉 PVAMU User Site - Wind                                                     | dows Internet Explorer                                                                                                    |                                     | _ 0                          |
|------------------------------------------------------------------------------|----------------------------------------------------------------------------------------------------|-------------------------------------|------------------------------|
| <b>G</b> •                                                                   |                                                                                                    | Google 🗲 🖌                          | <b>ب</b>                     |
| File Edit View Favorites                                                     | Tools Help                                                                                                    |                                     |                              |
| Google                                                                       | 🚽 😽 Search 🔹 🛷 🐨 🌑 🏈 🖶 ד 🥶 ד 📓 ד 🏠 Bookmarks ד 🛛 🍄 Check ד 🚑 Translate ד 📔 AutoFill ד 🌽                                                                                                    |                                     | 🔦 🔹 🔵 Sign In 🔹              |
| 🔶 💠 🛛 PVAMU User Site                                                        |                                                                                                    | ome 🔹 📓 Feeds (J) 🔹 🖶 Print         | 🔹 🔂 Page 👻 🍈 Tools 👻 🎽       |
| A Member of the Texas ABM Ur                                                 |                                                                                                    |                                     |                              |
|                                                                              | An Affirmative Action/Equal Opportunity Employer                                                                                                    |                                     |                              |
| JOB POSTINGS<br>VIEW ACTIVE<br>VIEW HISTORICAL<br>SEARCH HIRING<br>PROPOSALS | <ol> <li>Ensure that a task is not a restatement or overlap of another statement.</li> <li>Review the order of importance and percentage of time.</li> </ol> To add a new Entry, click the Add New Entry Button Below. To view more details about an existing entry, click the View link for the View link for the | he entry. To edit an existing entry | , click the <b>Edit</b> link |
| JOB DESCRIPTIONS BEGIN NEW ACTION                                            | for that entry. To delete an existing entry, click the <b>Delete</b> link for that entry.                                                                                                    |                                     |                              |
| SEARCH ACTIONS<br>PENDING ACTIONS<br>SEARCH POSITIONS<br>ADMIN<br>HOME       | Percent of Duty Total:100 Percent of duty total must be                                                                                                    | e 100%                              |                              |
| CHANGE DEFAULT VIEW<br>CHANGE PASSWORD<br>LOGOUT                             | <sup>4 Records</sup><br><sup>∞</sup> <sup>% of</sup> / <sub>Time</sub> <sup>∞</sup> Responsibility / Duty for this page to be complete.                                                                                                    | uty                                 | Essential<br>Function        |
| • HR HOME                                                                    | View<br>View<br><u>View</u> UEdit<br><u>Delete</u><br>Provides leadership and supversion to the department's faculty in areas of course assigments, research agenda and released time and student issues.                                                                                                    | Administrative                      | Essential                    |
|                                                                              | 25<br><u>View    Edit</u> Writes grants proposal and develop fundraising efforts for the College to generate funds for programs and other opportunities within the College.<br><u>Delete</u>                                                                                                    | Other                               | Essential                    |
|                                                                              | 15       Advises student with the deapriment with approval of course substitutions, course openings and other student matters. Performs other du assigned. Job resp. resibilities i         Delete       10                                                                                                    | Service                             | Essential                    |
|                                                                              | 10       View       Il Edit       Will be required to teach one       Delete       Delete                                                                                                    | Teaching                            | Essential                    |
|                                                                              | ADD NEW ENTRY < RETURN TO PREVIOUS CONTINUE TO NEXT PAGE >>                                                                                                    |                                     |                              |
|                                                                              | SAVE AND STAY ON THIS PAGE                                                                                                    |                                     |                              |
|                                                                              | cancel view action summary >> Click continue to m                                                                                                    | ove to the n                        | ext                          |
|                                                                              | paga when finished                                                                                                    | 1                                   |                              |
| 🛃 start 🔰 💋 PVAM                                                             | U User Site - Wi 🍃 PV PAWS TUTORIALS 🖉 PV PAWS Faculty Tut 🗃 page when finished                                                                                                    | J                                   | 0:27 AM                      |

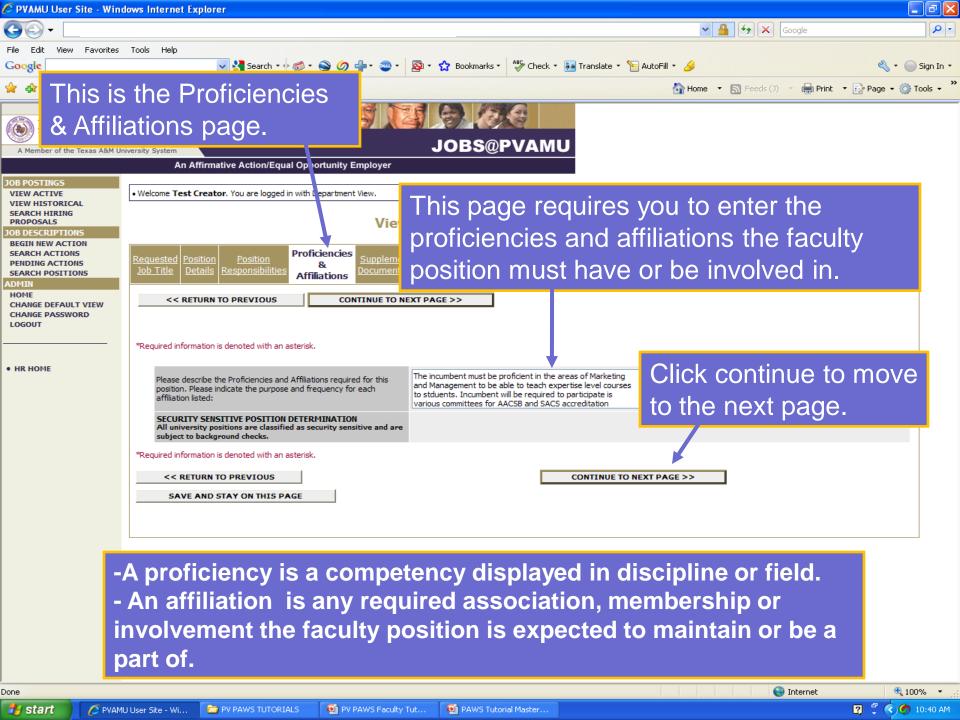

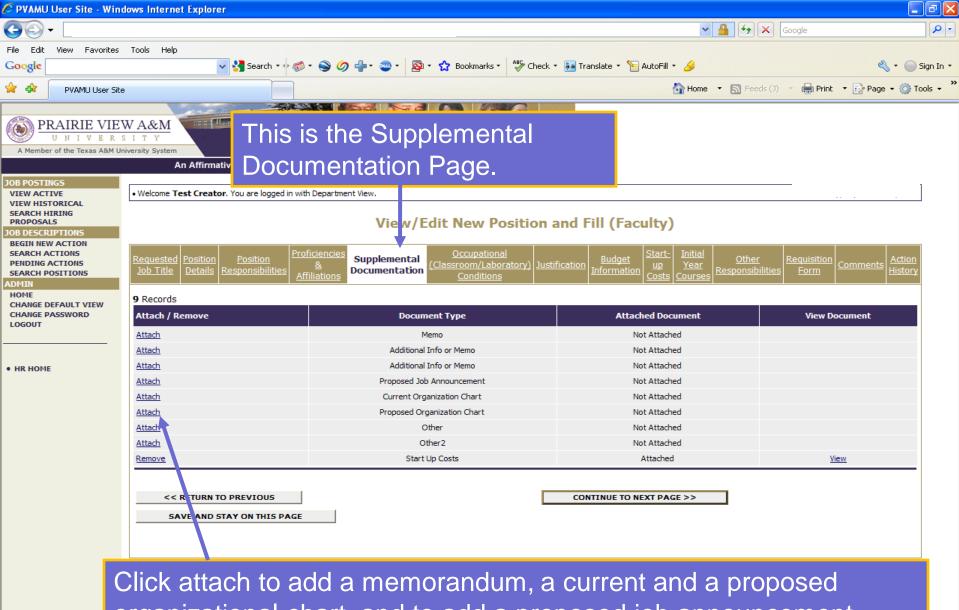

organizational chart, and to add a proposed job announcement. The organizational chart will provide a visual representation of the reporting relationships for the position. Click continue to next page.

🛃 start

Done

PAWS Tutorial Master...

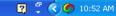

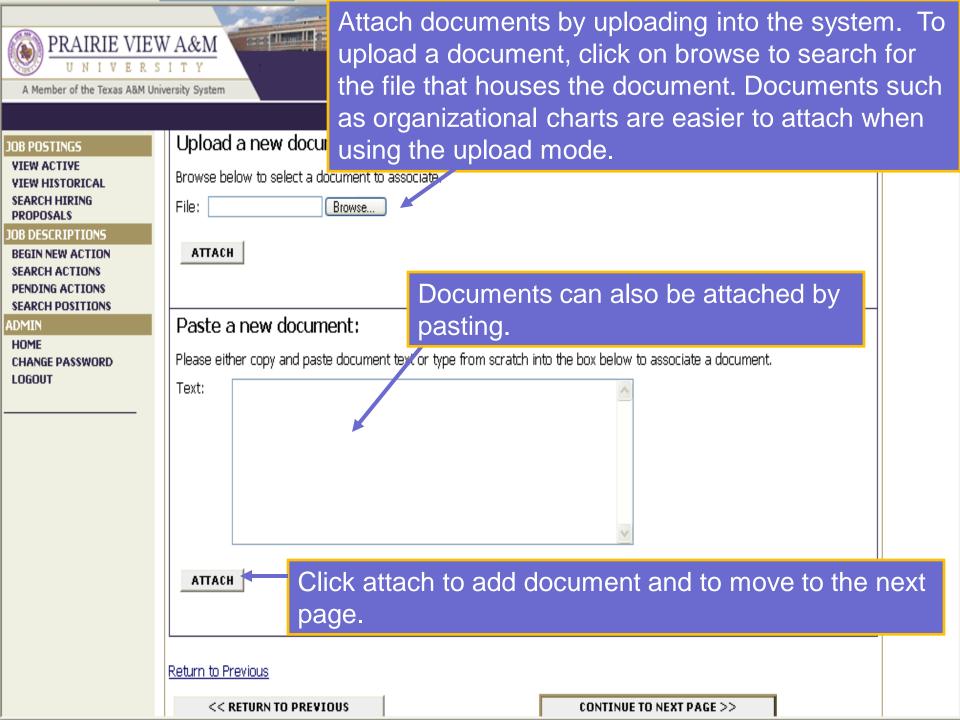

| @PVAMU                                       |  |  |  |
|----------------------------------------------|--|--|--|
|                                              |  |  |  |
|                                              |  |  |  |
|                                              |  |  |  |
| Action: Create New Position                  |  |  |  |
| Justification Budget<br>Information Comments |  |  |  |
| ck confirm to                                |  |  |  |
| DNEXT PAGE >>                                |  |  |  |
|                                              |  |  |  |

# PRAIRIE VIEW A&M UNIVERSITY A Member of the Texas A&M University System

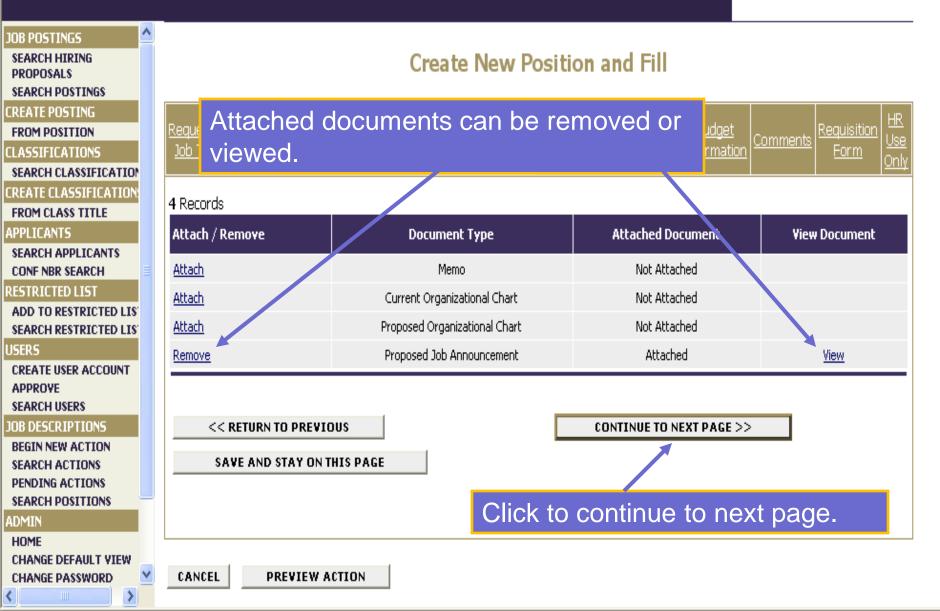

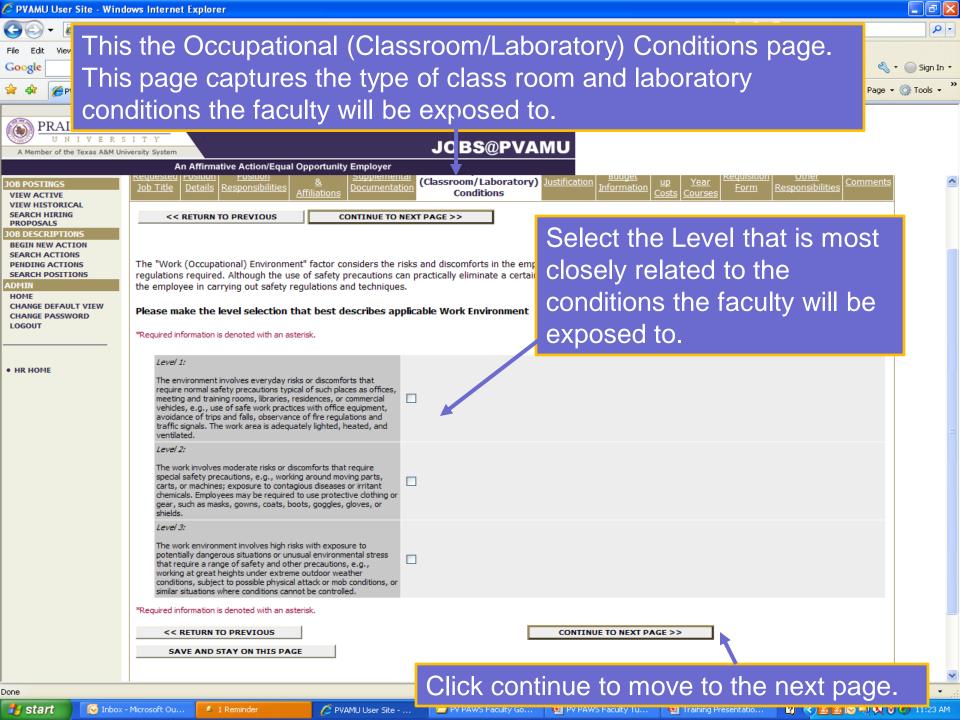

| 🖉 PVAMU User Site - Wind                                                                            | lows Internet Explorer                                                                                                    |
|----------------------------------------------------------------------------------------------------|----------------------------------------------------------------------------------------------------|
| <b>G</b> -                                                                                          | Soogle                                                                                                    |
| File Edit View Favorites                                                                            | Tools Help                                                                                                    |
| 🔶 🔅 🛛 PVAMU User Site                                                                               | Home 🔹 🔊 Feeds (J) 🔹 🖶 Print 🔹 🔂 Page 🔹 🎯 Tools 🗣                                                                                                    |
| PRAIRIE VIEV         U       N       I       V       E       R         A Member of the Texas A&M Ur | The lot the buothead off the ago . The had a                                                                                                    |
| VIEW ACTIVE<br>VIEW HISTORICAL                                                                      | Welcome Test Creator. You are logged in with Department View.                                                                                                    |
| SEARCH HIRING<br>PROPOSALS<br>JOB DESCRIPTIONS                                                      | View/Edit New Position and Fill (Faculty)                                                                                                    |
| BEGIN NEW ACTION<br>SEARCH ACTIONS<br>PENDING ACTIONS<br>SEARCH POSITIONS<br>ADMIN                  | Requested<br>Job Title       Position<br>Details       Position<br>Responsibilities       Proficiencies<br>&<br>Affiliations       Supplemental<br>Documentation       C ccupational<br>conditions       Justification       Start-<br>Information       Initial<br>UP<br>Costs       Other<br>Responsibilities       Requisition<br>Form       Action |
| HOME<br>CHANGE DEFAULT VIEW<br>CHANGE PASSWORD                                                      | << RETURN TO PREVIOUS CONTINUE TO NEXT PAGE >>                                                                                                    |
| HR HOME                                                                                             | *Required information is denoted with an asterisk.                                                                                                    |
|                                                                                                    | * Justification for Position This positions is critical to the operations of the Department of Marketing and Management.                                                                                                    |
|                                                                                                    | *Required information is denoted with an asterisk.                                                                                                    |
|                                                                                                    | << RETURN TO PREVIOUS CONTINUE TO NEXT PAGE >>                                                                                                    |
|                                                                                                    | SAVE AND STAY ON THIS PAGE                                                                                                    |
|                                                                                                    | CANCEL VIEW ACTION SUMMARY >> Click continue to move to the next page.                                                                                                    |
|                                                                                                    |                                                                                                    |
|                                                                                                    |                                                                                                    |
|                                                                                                    |                                                                                                    |

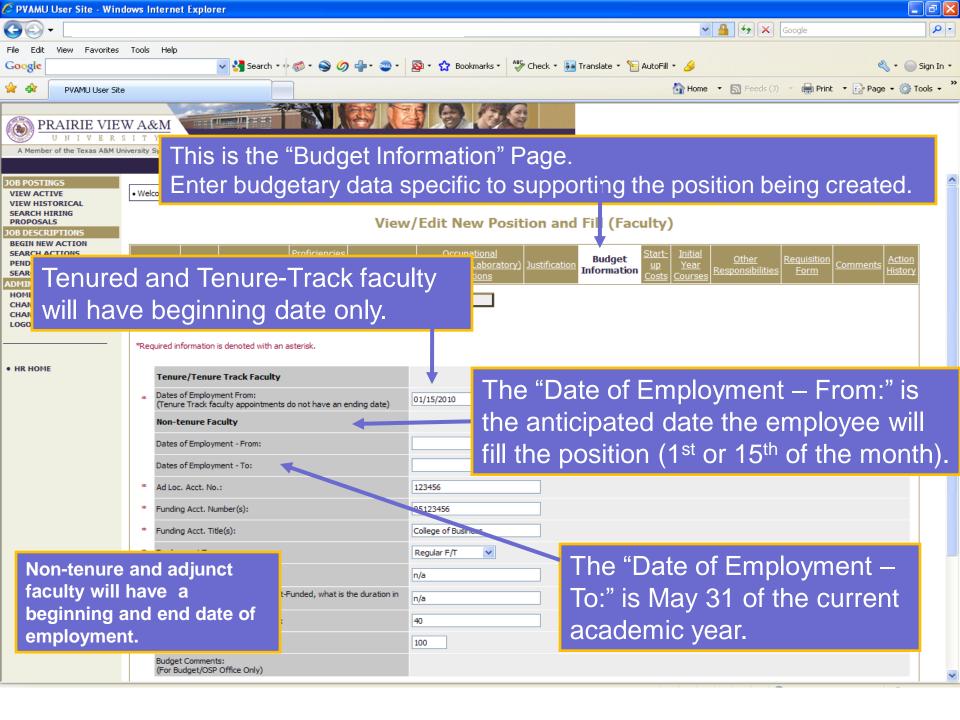

| 🖉 PVAMU User Site - Win                                  | dows Internet Explorer                                                                                                    |
|----------------------------------------------------------|----------------------------------------------------------------------------------------------------|
| () - https://cs23                                        |                                                                                                    |
| McAfee SiteAdvisor 👻                                     | This is the "Start-up Costs" page. This page is                                                                                                    |
| PVAMU User Site                                          | 🖕 used to capture any potential expenditures 👘 🖷 🖶 🎰 🗣 🎯 🏧 🕷 🍟                                                                                                    |
|                                                          | associated with the establishment of a new hire.                                                                                                    |
| A Member of the Texas A&M U                              |                                                                                                    |
|                                                          | An Affirmative Action/Equal Opportunity Employer                                                                                                    |
| VIEW HISTORICAL                                          | Welcome Test Creator. You are logged in with Department View.                                                                                                    |
| JOB DESCRIPTIONS                                         | view the instructional text below <b>Position and Fill (Paculty)</b>                                                                                                    |
| SEARCH ACTIONS                                           | ore completing the embedded "start-<br>cost" worksheet.                                                                                                    |
| HOME<br>CHANGE DEFAULT VIEW<br>CHANGE PASSWORD<br>LOGOUT | << RETURN TO PREV IOUS CONTINUE TO NEXT PAGE >>                                                                                                    |
|                                                          | Please use the Start-up Costs form available here to estimate any initial start-up costs associated with this position.                                                                                                    |
| HR HOME                                                  | Note: This information is required for all tenure and conure track faculty positions.                                                                                                    |
|                                                          | <ol> <li>This page will require you to indicate associated start-up costs for the appointment such as moving cost, space needs, equipment, staff, rel</li> <li>Additionally, this page will require you to calculate the Net Start-up Cost for this appointment based on the research grants or income receives correctly you need to indicate the items associated with requirements associated with each item.</li> <li>Once the form has been filled out, please save it and the Required information is denoted with an asterisk.</li> </ol> |
|                                                          | • • • • • • • • • • • • • • • • • • • •                                                                                                    |

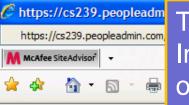

凾

This is the "Estimated Start-up Costs" worksheet. Indicate the information for each column below. The object of this worksheet is to calculate the estimated net start-up costs associated with the position.

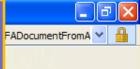

Estimated Start-up Costs (applicable to tenure and tenure-track positions only)

| Item                             | Yes/No | Year(s)<br>Cost will<br>be<br>incurred | Amount | Acct # | Comments/Justification |
|----------------------------------|--------|----------------------------------------|--------|--------|------------------------|
| Moving Costs                     |        |                                        |        |        |                        |
| Need Space (attach space request |        |                                        |        |        |                        |
| form)                            |        |                                        |        |        |                        |
| Office                           |        |                                        |        |        |                        |
| Lab                              |        |                                        |        |        |                        |
| Equipment                        |        |                                        |        |        |                        |
| Computer                         |        |                                        |        |        |                        |
| Printer                          |        |                                        |        |        |                        |
| Other (Describe)                 |        |                                        |        |        |                        |
| Staff                            |        |                                        |        |        |                        |
| Graduate Assistant               |        |                                        |        |        |                        |
| Student Worker                   |        |                                        |        |        |                        |
| Other (Describe)                 |        |                                        |        |        |                        |
| Released Time                    |        |                                        |        |        |                        |
| Fall                             |        |                                        |        |        |                        |
| Spring                           |        |                                        |        |        |                        |
| Summer                           |        |                                        |        |        |                        |
| Professional Development         |        |                                        |        |        |                        |
| (Describe)                       |        |                                        |        |        |                        |

| 🏉 https://cs2  | 239.peopleadmin.com/userfiles/Central?windo            | wTimestamp=PA     | _1253807128      | 854&deleg    | ateParam    | e - Window  | vs Internet Explorer        | - 7 🛛           |
|----------------|--------------------------------------------------------|-------------------|------------------|--------------|-------------|-------------|-----------------------------|-----------------|
| https://cs239  | 9.peopleadmin.com/userfiles/Central?windowTimestamp=PA | _1253807128854&de | elegateParameter | =GFAViewDocu | umentsDeleg | ate&rowId=1 | 2&actionParameter=viewGFADo | cumentFromA 🗙 🔒 |
| McAfee SiteAdv | visor 🗸                                                |                   |                  |              |             |             |                             |                 |
| 4<br>4         | 🔹 🔊 🔹 🖶 🔹 🔂 Page 🔹 🏠 Tools 🔹 🕢 🐔                       | 8                 |                  |              |             |             |                             |                 |
| 88             | 💩 •   🌍   🔶 🔶 🚺 / 2   🖲 🖲                              | 102% - 😽          | Find             |              | •           |             |                             |                 |
|                | Stan                                                   |                   |                  |              |             |             |                             | ·               |
|                | Graduate Assistant                                     |                   | ļ                | l            |             |             |                             |                 |
|                | Student Worker                                         |                   | ļ                | l            |             |             |                             |                 |
| 199 - E        | Other (Describe)                                       |                   |                  |              |             |             |                             |                 |
|                | Released Time                                          |                   |                  |              |             |             |                             |                 |
|                | Fall                                                   |                   | ļ                | i            |             |             |                             |                 |
|                | Spring                                                 |                   | ļ                | I            |             |             |                             |                 |
|                | Summer                                                 |                   |                  | l            |             |             |                             |                 |
|                | Professional Development                               |                   |                  |              |             |             |                             |                 |
|                | (Describe)                                             |                   |                  | ł            |             |             |                             |                 |
|                | Summer Research                                        |                   |                  |              |             |             |                             |                 |
|                |                                                        |                   | ļ                | 1            |             |             |                             |                 |
|                |                                                        |                   |                  | 1            |             |             |                             |                 |
|                | Other:                                                 |                   |                  |              |             |             |                             |                 |
|                | Other:                                                 |                   |                  |              |             |             |                             |                 |
|                | Other:                                                 |                   |                  |              |             |             |                             |                 |
|                |                                                        | ++                |                  |              |             |             | 1                           |                 |

Estimated Total Start-up Cost (Sum of dollar amounts entered in to the Amount column):

\$

**7**0

Ø

You will then need to determine the "Estimated Total Start-up Cost" by calculating the sum of the dollar amounts entered in to the "Amount" column. 🖉 https://cs239.peopleadmin.com/userfiles/Central?windowTimestamp=PA\_1253807128854&delegateParame - Windows Internet Explorer D https://cs239.peopleadmin.com/user meter=viewGFADocumentFromA You will then need to indicate the Research 🖊 McAfee SiteAdvisor 🚽 Grants & Income sources the position will 🔄 🔹 🔊 d bring to the University. Less: Research Grants & Income source the position is expected to bring to PVAMU: IDC Item Amount You will then need to determine Return the "Total Grants/Income" by (%) Text field (User will added info) calculating the dollar amounts Text field (User will added info) Text field (User will added info) entered in the "Amount" column. Text field (User will added info)

Total Grants/Income (Sum of dollar amounts entered in to the Amount Column:

\*Estimated Net Start-up Costs (Total Start-up costs – Total Grants/Income):

To determine the "Net Start-up Costs, you need to subtract the "Total Start-up Costs" minus "Total Grants/Income".

| 🖉 PVAMU User Site - Wi                                                    | ndows Internet Explorer                                                    |                                                                                                    | _ 0 🛛                     |
|---------------------------------------------------------------------------|----------------------------------------------------------------------------|----------------------------------------------------------------------------------------------------|---------------------------|
| <b>G</b> -                                                                |                                                                            | Google                                                                                                    | <u>۹</u>                  |
| File Edit View Favorite                                                   | s Tools Help                                                               |                                                                                                    |                           |
| Google                                                                    | 🗸 🖓 Search 🔹 🖓                                                             | 🔹 🎯 📲 🛯 💩 🔹 🧙 Bookmarks 🔹 🍣 Check 🔹 🚂 Translate 🔹 📔 AutoFill 🔹 🌽                                                                                                    | 🔦 🔹 🔵 Sign In 🔹           |
| 🔶 🕸 🛛 PVAMU User S                                                        | iite                                                                       | 🚹 Home 🔻 🔊 Feeds (J) 🝸 🖶 Prin                                                                                                    | nt 🔹 🔂 Page 🗸 🍈 Tools 👻 🎽 |
| PRAIRIE VII<br>U N I V E R<br>A Member of the Texas A&M                   | SITY<br>University System                                                  | JOBS@PVAMU                                                                                                    |                           |
| JOB POSTINGS                                                              | An Affirmative Action/Equal Op                                             | portunity Employer                                                                                                    |                           |
| VIEW ACTIVE<br>VIEW HISTORICAL                                            | • Welcome <b>Test Creator</b> . You are logged in with                     | i Department View.                                                                                                    |                           |
| SEARCH HIRING<br>PROPOSALS<br>JOB DESCRIPTIONS                            |                                                                            | View/Edit New Position and Fill (Faculty)                                                                                                    |                           |
| BEGIN NEW ACTION<br>SEARCH ACTIONS<br>PENDING ACTIONS<br>SEARCH POSITIONS | Requested Position Position Prof<br>Job Title Details Responsibilities Aff | iciencies<br>Supplemental<br>Documentation<br>Iliations<br><u>Occupational</u><br>( <u>Classroom/Laboratory</u> )<br><u>Conditions</u><br><u>Justification</u><br><u>Information</u><br><u>Conditions</u><br><u>Start-</u><br><u>Initial</u><br><u>Up</u><br><u>Vear</u><br><u>Courses</u><br><u>Requisitio</u><br><u>Courses</u> | Comments Action History   |
| ADMIN<br>HOME<br>CHANGE DEFAULT VIEW<br>CHANGE PASSWORD<br>LOGOUT         | worksheet and t                                                            | save the "Estimated Start-up Costs"<br>he attach it to the appropriate attachment slo                                                                                                    | ot <sup>*</sup>           |
| HR HOME                                                                   | on the "Supplem                                                            | nental Documentation" page.                                                                                                    |                           |
| · · · ·                                                                   | <u>Attach</u>                                                              | Curren Organization Chart Not Attached                                                                                                    |                           |
|                                                                           | Attach                                                                     | Proposed Organization Chart Not Attached                                                                                                    |                           |
|                                                                           | Attach<br>Attach                                                           | Other Not Attached                                                                                                    |                           |
|                                                                           | Remove                                                                     | Start Up Costs Attached                                                                                                    | View                      |
|                                                                           |                                                                            |                                                                                                    |                           |
|                                                                           | << RETURN TO PREVIOUS                                                      | CONTINUE TO NEXT PAGE >>                                                                                                    |                           |
|                                                                           | SAVE AND STAY ON THIS PAGE                                                 |                                                                                                    |                           |
|                                                                           |                                                                            |                                                                                                    |                           |
|                                                                           |                                                                            |                                                                                                    |                           |
|                                                                           | CANCEL VIEW ACTION SUMM                                                    | ARY >>                                                                                                    |                           |
|                                                                           |                                                                            |                                                                                                    |                           |
|                                                                           |                                                                            | Click continue to move to the next p                                                                                                    | age.                      |
|                                                                           |                                                                            |                                                                                                    |                           |
|                                                                           |                                                                            |                                                                                                    | 100% -                    |

🔍 100%

| 🏉 PVAMU User Site - Wind                                                  | dows Internet Ex                                                                                                    | plorer                                           |                                |                                                     |                                                         | PX   |  |  |
|---------------------------------------------------------------------------|----------------------------------------------------------------------------------------------------|--------------------------------------------------|--------------------------------|-----------------------------------------------------|---------------------------------------------------------|------|--|--|
| <b>G •</b>                                                                |                                                                                                    |                                                  |                                | v 🔒 🐓 🗙                                             | Yahoo! Search                                           | • ٩  |  |  |
| McAfee SiteAdvisor 👻                                                      |                                                                                                    |                                                  |                                |                                                     |                                                         |      |  |  |
| PVAMU User Site                                                           | 2                                                                                                    |                                                  |                                | <u>۵</u>                                            | 🔹 🔝 🔹 🖶 🔹 🔂 Page 👻 🥥 Tools                              | • »  |  |  |
| A Member of the Texas A&M Ur                                              | S I T Y                                                                                                    | This pa                                          |                                | Courses" page.<br>e courses to be<br>ter (session). |                                                         | ~    |  |  |
| VIEW ACTIVE                                                               | • Welcome Test C                                                                                                    | <b>reator</b> . You are log                      | ged in with Department View.   |                                                     |                                                         |      |  |  |
| VIEW HISTORICAL<br>SEARCH HIRING<br>PROPOSALS<br>JOB DESCRIPTIONS         |                                                                                                    | View/Edit New Position and Fill (Faculty)        |                                |                                                     |                                                         |      |  |  |
| BEGIN NEW ACTION<br>SEARCH ACTIONS<br>PENDING ACTIONS<br>SEARCH POSITIONS |                                                                                                    | ition <u>Position</u><br>ails <u>Responsibil</u> |                                | I Classroom/Laboratory Elustrication E              | Budget Start- Initial Up<br>Information Costs Courses   |      |  |  |
| ADMIN<br>HOME<br>CHANGE DEFAULT VIEW<br>CHANGE PASSWORD<br>LOGOUT         | <ul> <li>Please indicate the anticiapted teaching load for the initial year's appointment for this position.<br/>Please include Course number, Course Name and Course Description.</li> <li>Expectations may change for this position based on the need of the University<br/>To add a new Entry, click the Add New Entry Button Below. To view more details about an existing entry, click the View link for the entry. To e<br/>link for that entry. To delete an existing entry, click the Delete link for that entry.</li> </ul> |                                                  |                                |                                                     |                                                         |      |  |  |
| • HR HOME                                                                 | Existing Entries                                                                                                    | ;                                                |                                |                                                     |                                                         |      |  |  |
|                                                                           | 2 Records                                                                                                    |                                                  |                                |                                                     |                                                         |      |  |  |
|                                                                           | Session:                                                                                                    | 🔽 Course #                                       | 🔽 Course Name                  | Course Description                                  |                                                         |      |  |  |
|                                                                           | Fall<br><u>View</u> <sup>  </sup> Edit<br>Delete                                                                                                    | MGMT 3113                                        | Intro to Organization Behavior | Considers elements of of several mgm                | nt theories and implications of individual and <u>c</u> | jrol |  |  |
|                                                                           | Spring<br><u>View</u> <sup>  </sup> Edit<br>Delete                                                                                                    | MGMT 3103                                        | Principles of Management       | Basic fundmentals of o                              | rganization and administration in businesses            |      |  |  |
|                                                                           | <                                                                                                    |                                                  |                                |                                                     |                                                         | >    |  |  |
| Done                                                                      |                                                                                                    |                                                  |                                |                                                     | 😜 Internet 🔍 100%                                       | • .  |  |  |

| 🖉 PVAMU User Site - Wind                                                                         | ows Internet Exp                                                                                                    | olorer            |                                |                                                                                        |  |  |  |  |  |
|--------------------------------------------------------------------------------------------------|----------------------------------------------------------------------------------------------------|-------------------|--------------------------------|----------------------------------------------------------------------------------------|--|--|--|--|--|
| 🚱 🗸 上                                                                                            |                                                                                                    |                   |                                | Yahoo! Search                                                                          |  |  |  |  |  |
| McAfee SiteAdvisor 👻                                                                             |                                                                                                    |                   |                                |                                                                                        |  |  |  |  |  |
| PVAMU User Site                                                                                  |                                                                                                    |                   |                                | A 🔹 👘 🔹 🔂 🔹 🔂 Page 🛨 🎯 Tools 🗸 🎇                                                       |  |  |  |  |  |
| PRAIRIE VIEV           U N I V E R S           A Member of the Texas A&M Unit                    | I T Y<br>versity System                                                                                                    | firmative Action/ | Equal Opportunity Employer     | JOBS@PVAMU                                                                             |  |  |  |  |  |
| JOB POSTINGS<br>VIEW ACTIVE<br>VIEW HISTORICAL<br>SEARCH HIRING<br>PROPOSALS<br>JOB DESCRIPTIONS | An Affirmative Action/Equal Opportunity Employer     Please indicate the anticiapted teaching load for the initial year's appointment for this position.     Please include Course number, Course Name and Course Description.     Expectations may change for this position based on the need of the University     To add a new Entry, click the Add New Entry Button Below. To view more details about an existing entry, click the View link for the entry. To e link for that entry. |                   |                                |                                                                                        |  |  |  |  |  |
| BEGIN NEW ACTION<br>SEARCH ACTIONS                                                               |                                                                                                    | Existing Entries  |                                |                                                                                        |  |  |  |  |  |
| PENDING ACTIONS<br>SEARCH POSITIONS<br>ADMIN                                                     | 2 Records                                                                                                    | 🔽 Course #        | 🔽 Course Name                  | Course Description                                                                     |  |  |  |  |  |
| HOME<br>CHANGE DEFAULT VIEW<br>CHANGE PASSWORD<br>LOGOUT                                         | Fall<br><u>View</u> <sup>  </sup> Edit<br>Delete                                                                                                    | MGMT 3113         | Intro to Organization Behavior | Considers elements of of several mgmt theories and implications of individual and grou |  |  |  |  |  |
| • HR HOME                                                                                        | Spring<br><u>View</u>    <sub>Edit</sub><br>Delete                                                                                                    | MGMT 3103         | Principles of Management       | Basic fundmentals of organization and administration in businesses                     |  |  |  |  |  |
|                                                                                                  | ADD NEW ENTRY                                                                                                    |                   |                                | Click "Add New Entry" to begin<br>entering courses.                                    |  |  |  |  |  |
|                                                                                                  | SAVE A                                                                                                    | ND STAY ON THI    | S PAGE                         |                                                                                        |  |  |  |  |  |
|                                                                                                  |                                                                                                    |                   |                                | ×                                                                                      |  |  |  |  |  |
|                                                                                                  |                                                                                                    |                   |                                | 😜 Internet 🔍 100% 🔻 .:                                                                 |  |  |  |  |  |

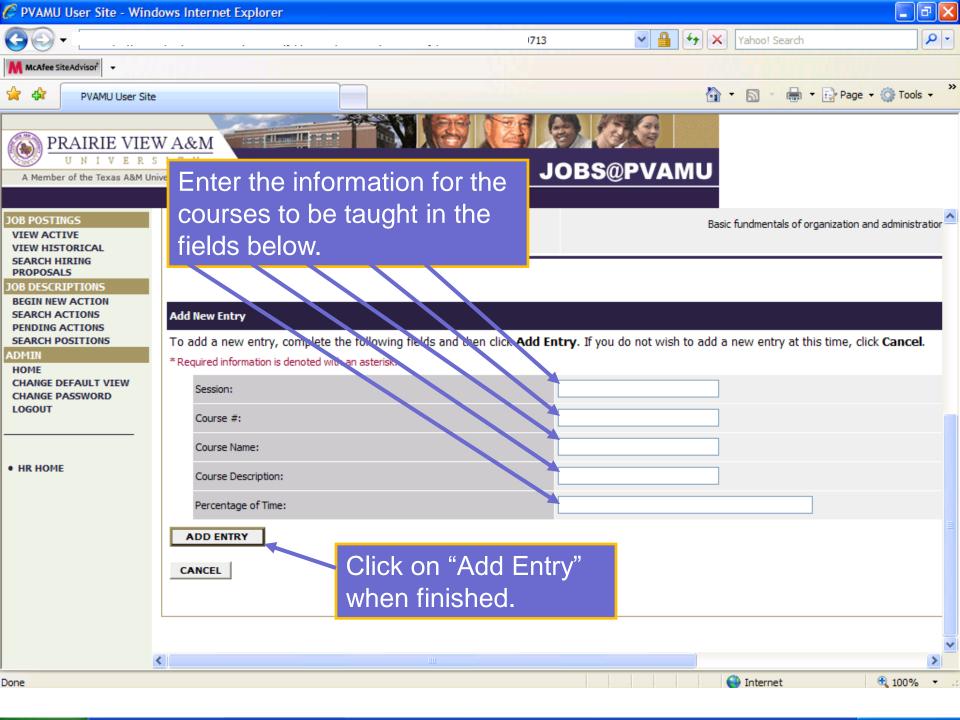

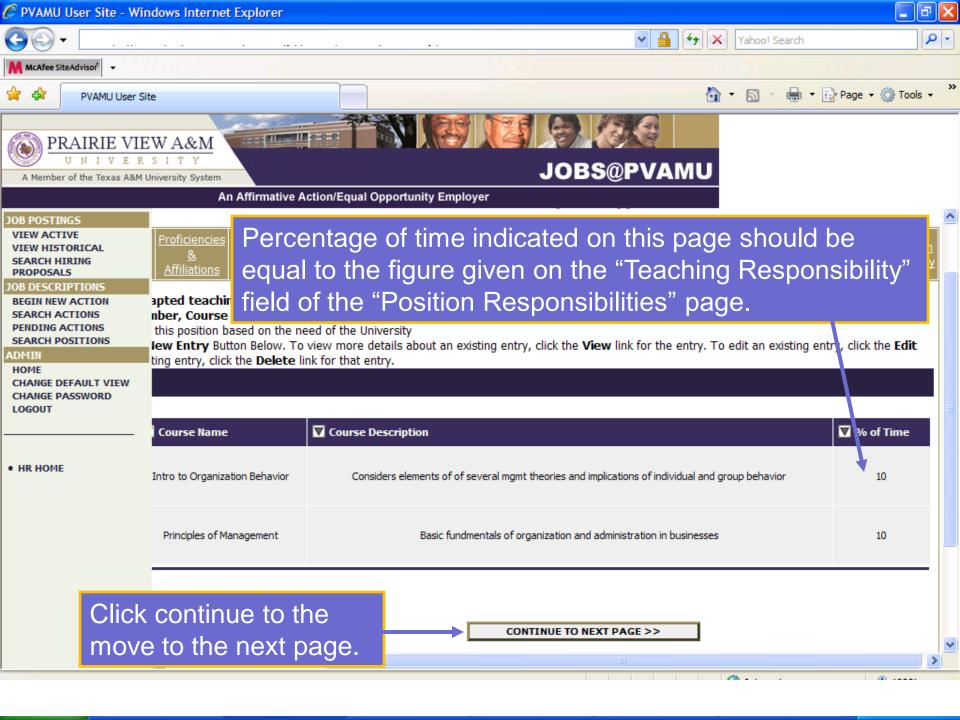

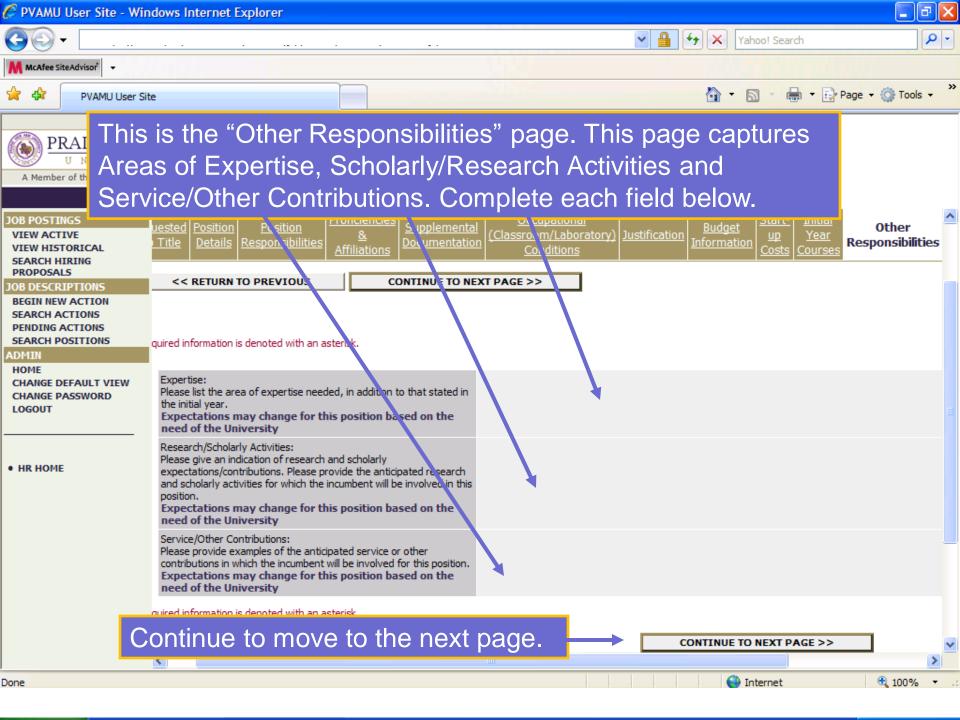

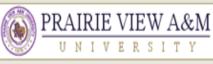

## A Member of the Texas A&M University System

## **JOBS@PVAMU**

| JOB POSTINGS     |
|------------------|
| VIEW ACTIVE      |
| VIEW HISTORICAL  |
| SEARCH HIRING    |
| PROPOSALS        |
| JOB DESCRIPTIONS |
| BEGIN NEW ACTION |
| SEARCH ACTIONS   |
| PENDING ACTIONS  |
| SEARCH POSITIONS |
|                  |

The Requisition Form replaces the paper Request to Fill Vacant Position Form and initiates the notification that a position requires advertisement/posting. This form is found in all actions that have "...and Fill".

Action: Create New Position and Fill

The Requisition Form generates the job posting. This includes the job summary, details about the Search Committee and potential advertising media, etc. You will need to need complete the "Job Summary/Basic Function" field to include the general information about the position, the department, the College, etc. that the hiring department would like to appear in the job posting.

Compationniae

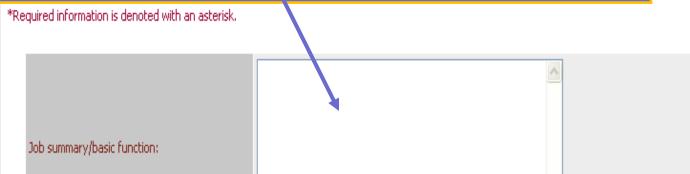

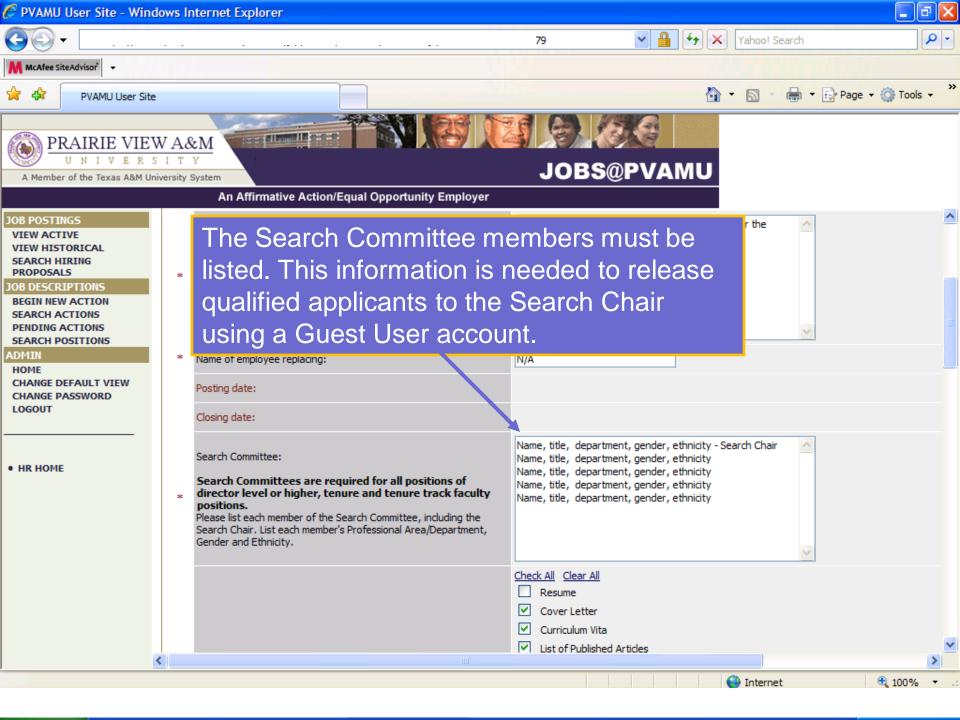

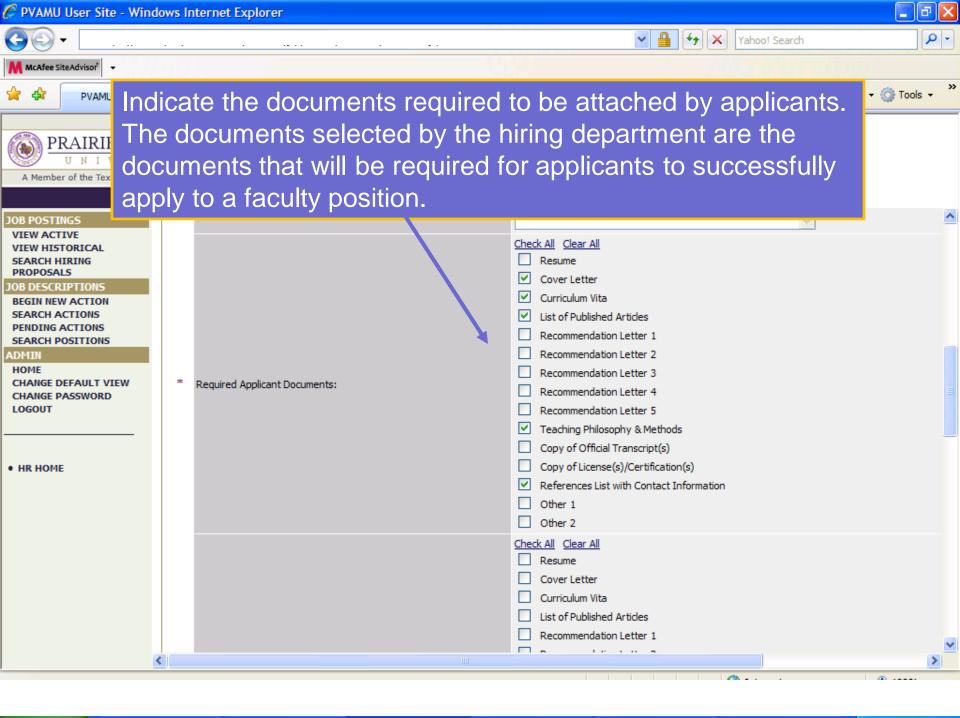

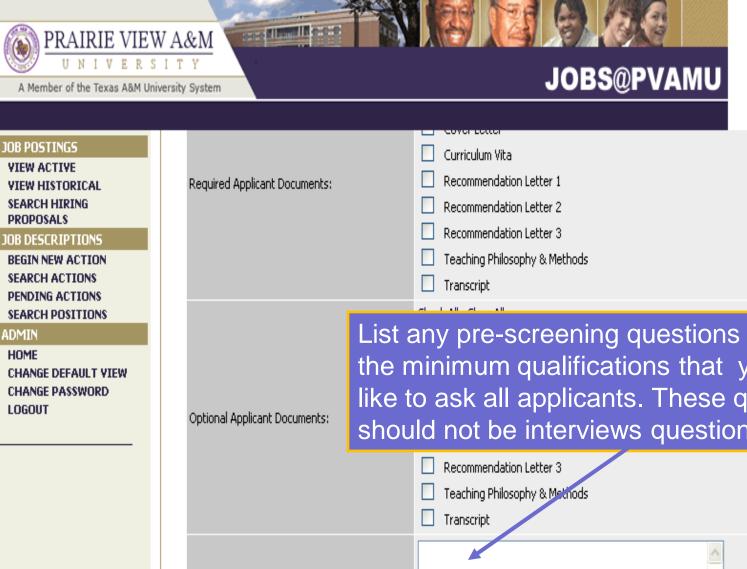

List any pre-screening questions related to the minimum qualifications that you would like to ask all applicants. These questions should not be interviews questions. Please list any questions you would like to ask all applicants who apply to this posting: Minimum screening questions, etc.

| 🏉 PVAMU U                                                                                                    | lser Site - Wind                                      | ows In | ternet Explorer                                                                                                    |                                                                                                    |                    | - 7 🛛                  |
|----------------------------------------------------------------------------------------------------|-------------------------------------------------------|--------|----------------------------------------------------------------------------------------------------|----------------------------------------------------------------------------------------------------|--------------------|------------------------|
| <del>()</del>                                                                                                    |                                                       |        |                                                                                                    | ¥ 🔒                                                                                                    | Yahoo! Searc       | h 🔎 🗸                  |
| McAfee Site/                                                                                                    | Advisor" 🔫                                            |        |                                                                                                    |                                                                                                    |                    | and a literation       |
| Ca Make                                                                                                    |                                                       |        | e advertising media the determined in. The                                                                                     |                                                                                                    |                    | 🔹 🕞 Page 👻 🏠 Tools 🔹 🎽 |
| A Memb                                                                                                    | will be u                                             |        | d to obtain advertising qu                                                                                                    | otes.                                                                                                    |                    |                        |
| JOB POSTING<br>VIEW ACTIV<br>VIEW HISTO<br>SEARCH HIR<br>PROPOSALS<br>JOB DESCRIP<br>BEGIN NEW A<br>SEARCH ACT<br>PENDING AC<br>SEARCH POS<br>ADMIN<br>HOME<br>CHANGE DEF<br>CHANGE DEF<br>CHANGE DEF | TIONS<br>ACTION<br>TIONS<br>TIONS<br>TIONS<br>SITIONS | *      | Indicate the external advertising sources:<br>Please check University Web Page & TWC as they are minimum<br>posting standards. | <ul> <li>University Web Page &amp; TWC</li> <li>Chronicle of Higher Educatio</li> <li>Diverse (Black Issues in High</li> <li>Hispanic Outlook</li> <li>Affirmative Action Registry</li> <li>CareerBuilder.com</li> <li>Monster.com</li> <li>HigherEdJobs.com</li> <li>chron.com (Houston Chornic</li> <li>Academickeys.com</li> <li>Facultyoutcomes.com</li> </ul> | n<br>er Education) |                        |
| • HR HOME                                                                                                    |                                                       | ed     | rtising media not<br>on the list can be<br>here.                                                                               | Check All Clear All Houston Chronide Tomball/Magnolia Tribune Brenham Banner Press Navasota Examiner Bryan/College Station Eagle Waller Times Waller County Citizen                                                                                                    |                    | 3                      |
|                                                                                                    |                                                       |        | Please list any other advertising sources you would like to use:<br>uired information is denoted with an asterisk.             |                                                                                                    |                    |                        |
|                                                                                                    |                                                       |        |                                                                                                    |                                                                                                    |                    | >                      |
|                                                                                                    |                                                       |        |                                                                                                    |                                                                                                    | 😜 Internet         | 🔍 100% 🔻 🖉             |

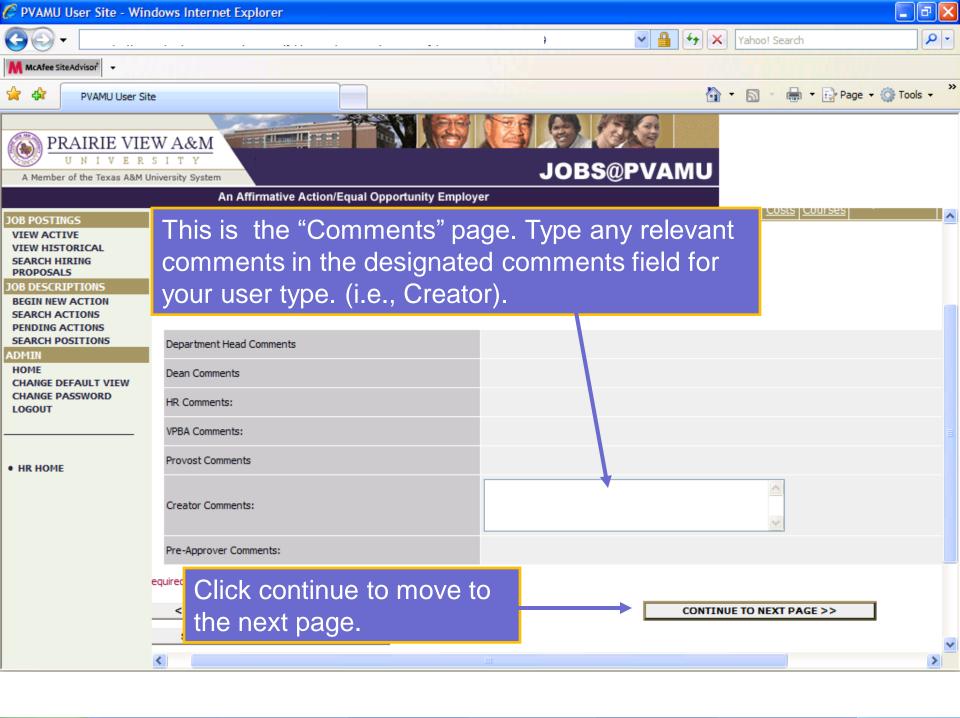

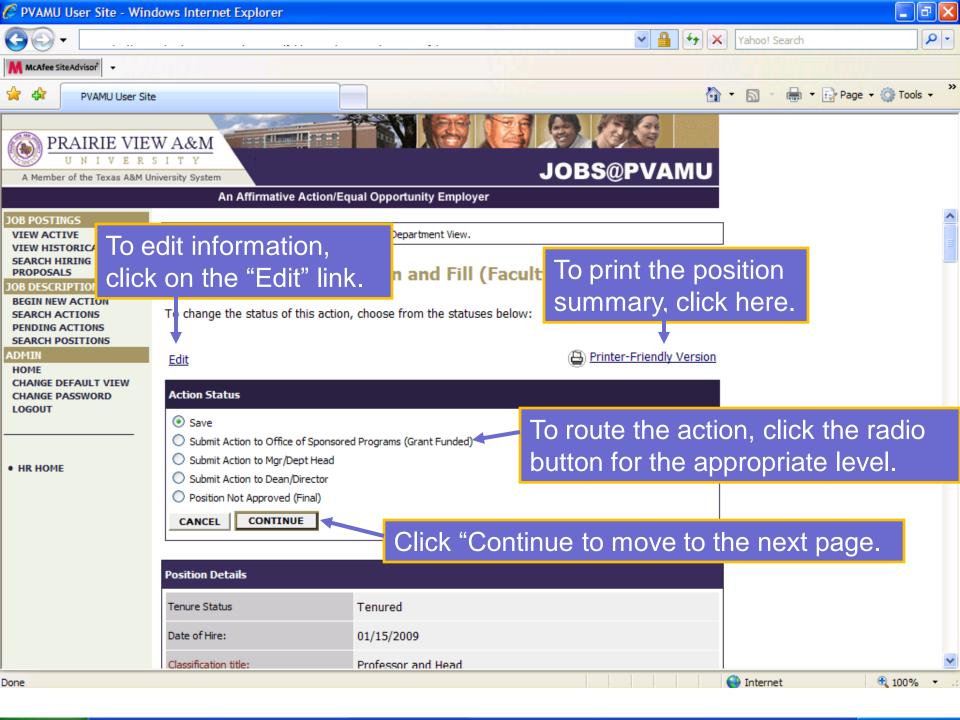

| 🌈 PVAMU User Site - Wind                                                                           | dows Internet Explorer                                                                 |                    | _ 7 🛛            |
|----------------------------------------------------------------------------------------------------|----------------------------------------------------------------------------------------|--------------------|------------------|
| <b>G •</b>                                                                                         |                                                                                        | Yahoo! Search      | <b>P</b> -       |
| McAfee SiteAdvisor 👻                                                                               |                                                                                        |                    |                  |
| PVAMU User Site                                                                                    |                                                                                        | 🏠 🔹 🔝 🔹 🖶 🕈 🔂 Pag  | je 🕶 🎯 Tools 🔹 🎽 |
| PRAIRIE VIE         U       N       I       V       E       R         A Member of the Texas A&M Ur |                                                                                        | <b>VAMU</b>        |                  |
|                                                                                                    | An Affirmative Action/Equal Opportunity Employer                                       |                    |                  |
| JOB POSTINGS<br>VIEW ACTIVE<br>VIEW HISTORICAL                                                     | Welcome <b>Test Creator</b> . You are logged in with Department View.     Thursday, Se | September 24, 2009 |                  |
| SEARCH HIRING<br>PROPOSALS<br>JOB DESCRIPTIONS                                                     | <b>Confirm Change Action Status</b>                                                    |                    |                  |
| BEGIN NEW ACTION<br>SEARCH ACTIONS<br>PENDING ACTIONS<br>SEARCH POSITIONS                          | You are about to change this action to the following status:                           |                    |                  |
| ADMIN<br>HOME<br>CHANGE DEFAULT VIEW                                                               | Action Status                                                                          |                    |                  |
| CHANGE PASSWORD<br>LOGOUT                                                                          | Submit Action to Dean/Director                                                         |                    |                  |
| • HR HOME                                                                                          |                                                                                        |                    |                  |
|                                                                                                    | Click "Confirm                                                                         | n" to              |                  |
|                                                                                                    | successfully re                                                                        | oute the action.   |                  |
|                                                                                                    |                                                                                        |                    |                  |
|                                                                                                    |                                                                                        |                    |                  |
|                                                                                                    |                                                                                        |                    |                  |

For questions regarding the PV PAWS system please contact:

Elmary Wells Human Resources Specialist Office of Human Resources (936)261-1723 elwells@pvamu.edu

or

Jana Smith Employment Analyst Office of Human Resources (936) 261-1729 jbsmith@pvamu.edu

## PRAIRIE VIEW A&M UNIVERSITY